# **MANUAL DE USU**

## BALANZAS INDUSTRIALES

## 2185 - 2176 - 3000 RRA - MT-N - 920 WAGON G/C - MH

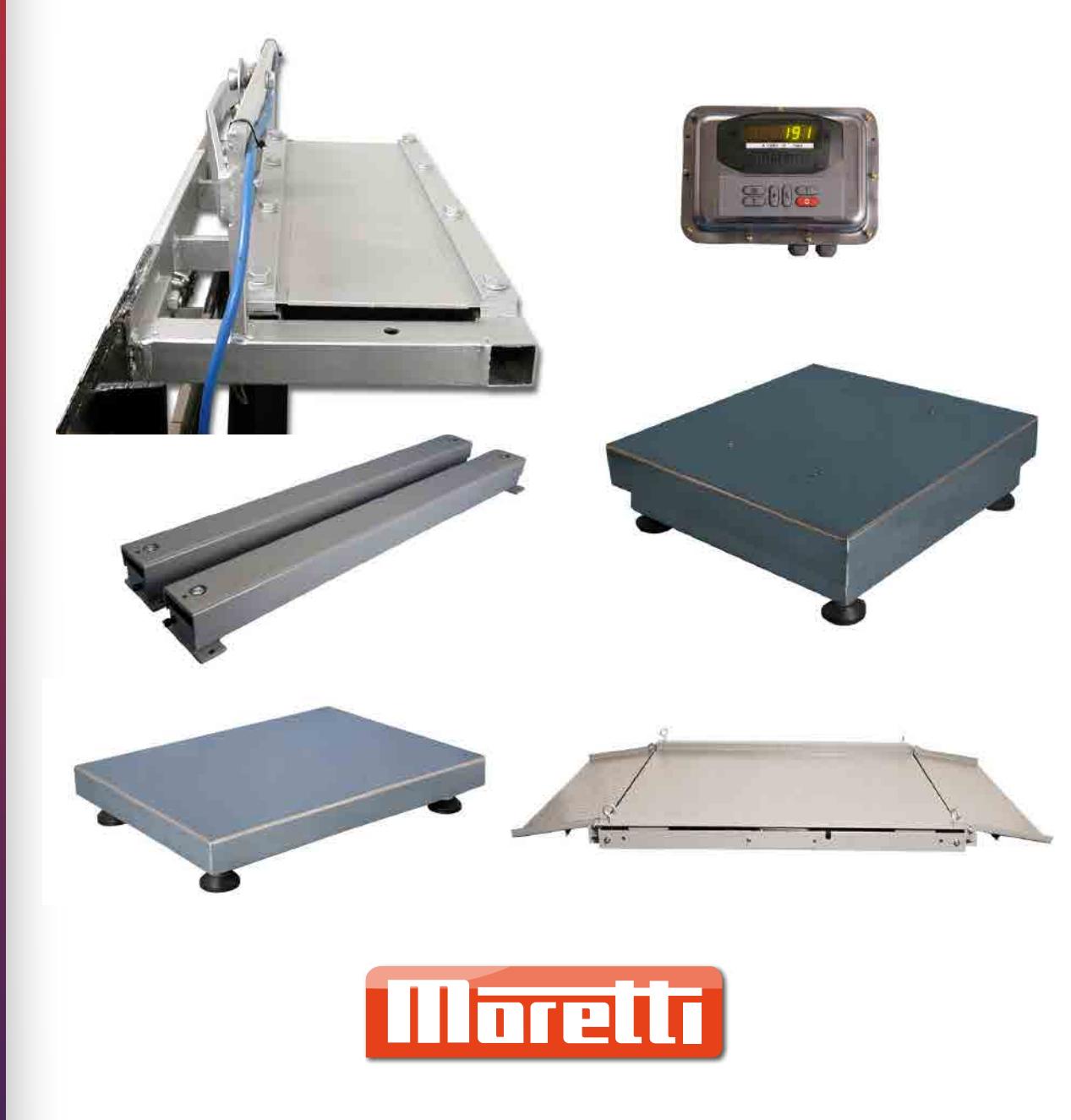

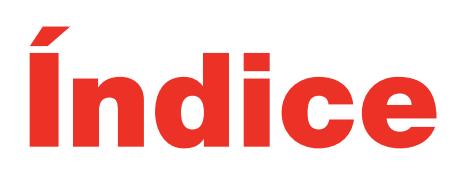

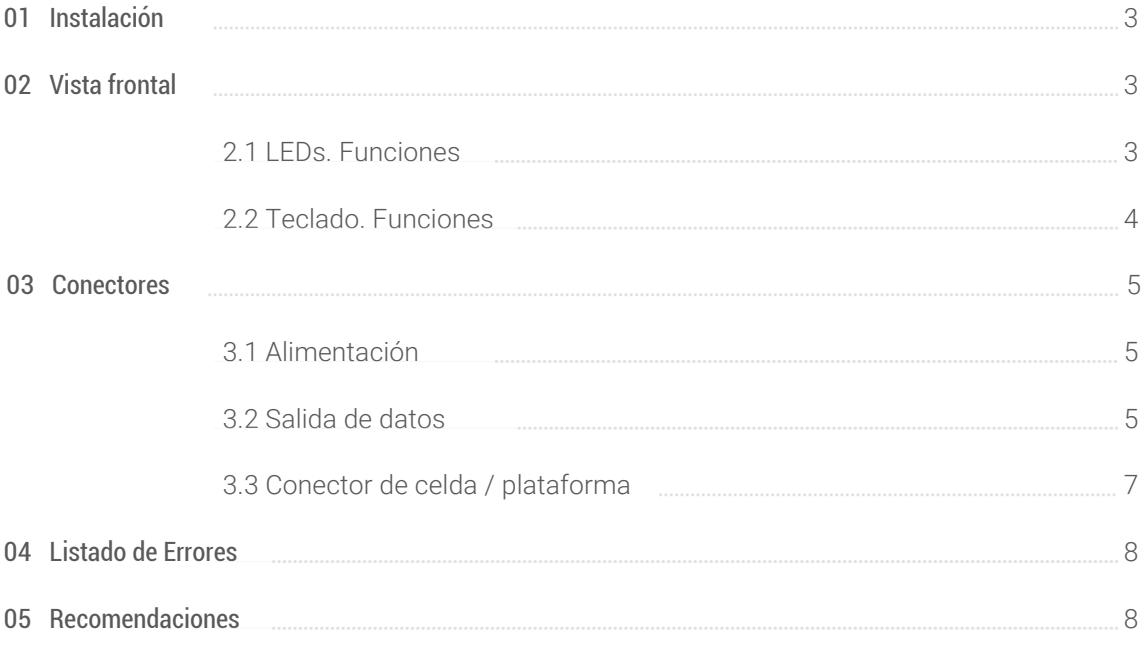

### **01** Instalación

1) Verificar que la plataforma esté correctamente apoyada y nivelada

2) Conectar la fuente de alimentación a la línea sin ningún peso en la plataforma.

3) Se encenderán los dígitos haciendo un conteo de 0 a 9 y luego el visor se pondrá en CERO

4) Estando el visor de peso en cero, colocar la mercadería a pesar sobre la plataforma y realizar la lectura del peso en el visor.

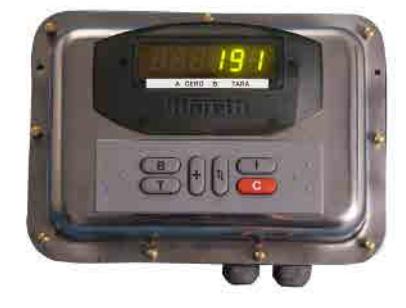

### **02** Vista Frontal

#### 2.1 LEDs. Funciones:

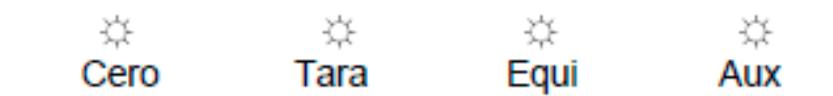

Indica que el peso está en Cero +/- 1/4 de división **Cero:**

**Apagado:** no hay Tara, el visor muestra el peso Bruto

- **Encendido:** hay una Tara en memoria, el visor muestra el peso Neto **Parpadeando:** indica la entrada de una Tara con el teclado numérico **Tara:**
- Encendido habilita la suma de pesadas. **Equi.:**

La función de este LED depende del Ítem de Configuración MODELO:

#### **Aux.:** 4-20 mA / 0-20 mA: Corte / A-P:

- Apagado: acumulador de Total = 0
- Encendido: acumulador de Total <> 0
- Parpadeando: el visor muestra: Nro Pesadas, Total ó Promedio

- Apagado Salida de Corte desactivada
- Encendido: Salida de Corte activada
- Parpadeando programación del Corte

#### 2.2 Teclado. Funciones

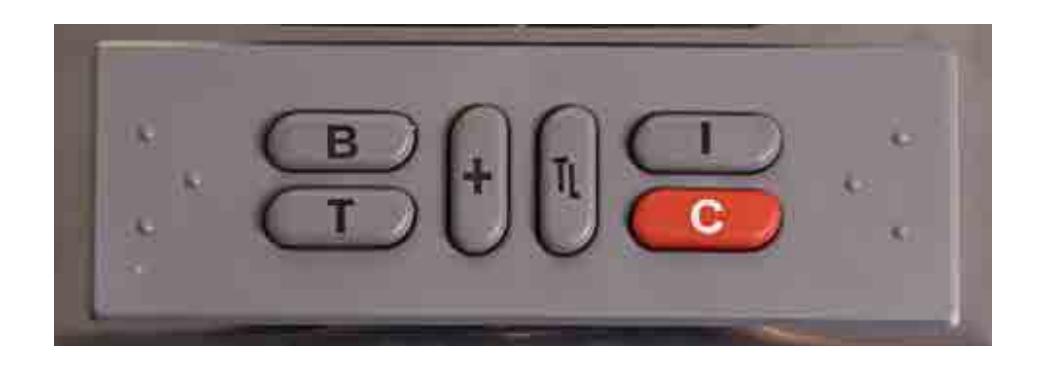

- **C:** Corrige variaciones, hasta el 4 % de la capacidad máxima, en el CERO d la balanza
- **T:** Introduce como tara el peso que este sobre la balanza ( Ej: Carro , bandeja , Palet ) y el led indicador "TARA" se encenderá . Para borrarla retirar el peso y pulsar "T"
- **+:** Guarda en memoria el valor de peso indicado en el visor
- **TL:** Presionando de manera seguida informa:

\_ Cantidad de pesadas realizadas

\_Total de kilos acumulados

\_ Promedio de kilos por pesada

\_Vuelve a indicar el peso sobre la plataforma/plato

**B:** Al presionar aparece en el visor " ------ " y si seguidamente se Presiona [TL] se borra el total acumulado **I:** Envía por el puerto de comunicación el comando de impresión (ver sección protocolo de comunicación)

### **03** Conectores

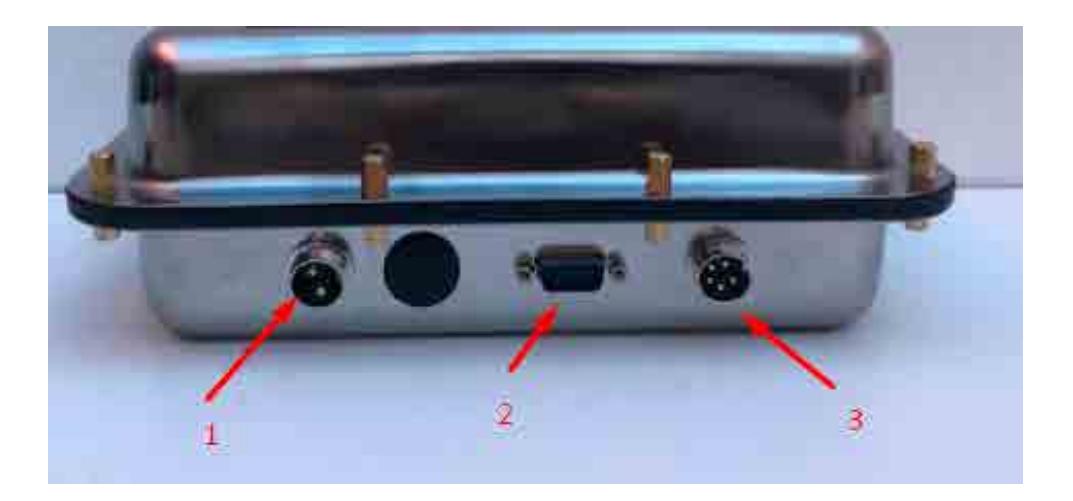

#### 3.1 Alimentación

Fuente 9 Volt - 1 A. - C.A. / 12 V.C.C.

#### 3.2 Salida de Datos

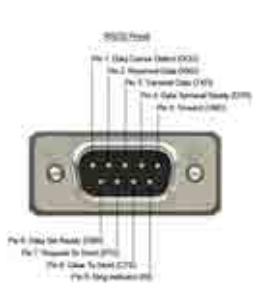

**Solo utiliza pines 2 y 5**

Tipo de salida: RS-232

Modo: Continuo

 Parámetros de comunicación default: 9600 baudios (configurable), 7 bits de datos, paridad par, 2 bits de stop

Utilizando una aplicación como Hyperterminal se podría leer los valores de peso indicado en el visor, ver ejemplo:

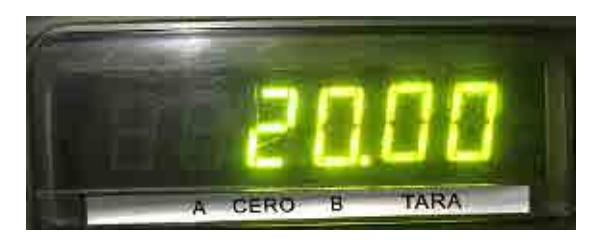

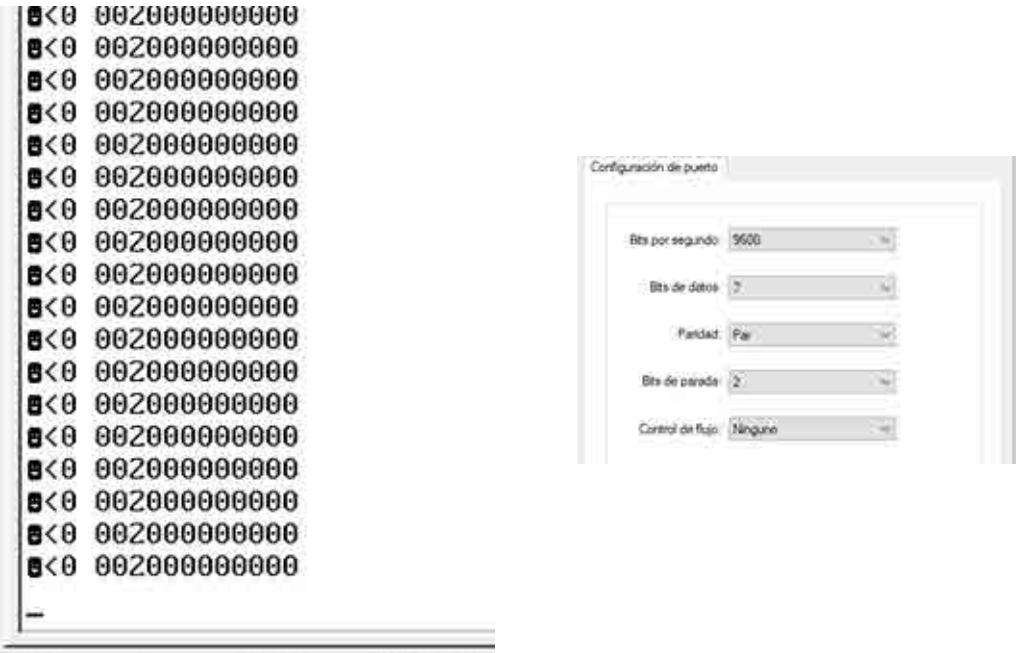

Autodetect. 9600 7-E-2 0:30:21 conectado

#### **Protocolo de comunicación:**

Con cada conversión A/D se envían 18 caracteres en el siguiente formato:

#### <STX><A><B><C><PESO><TARA><CR><LF>

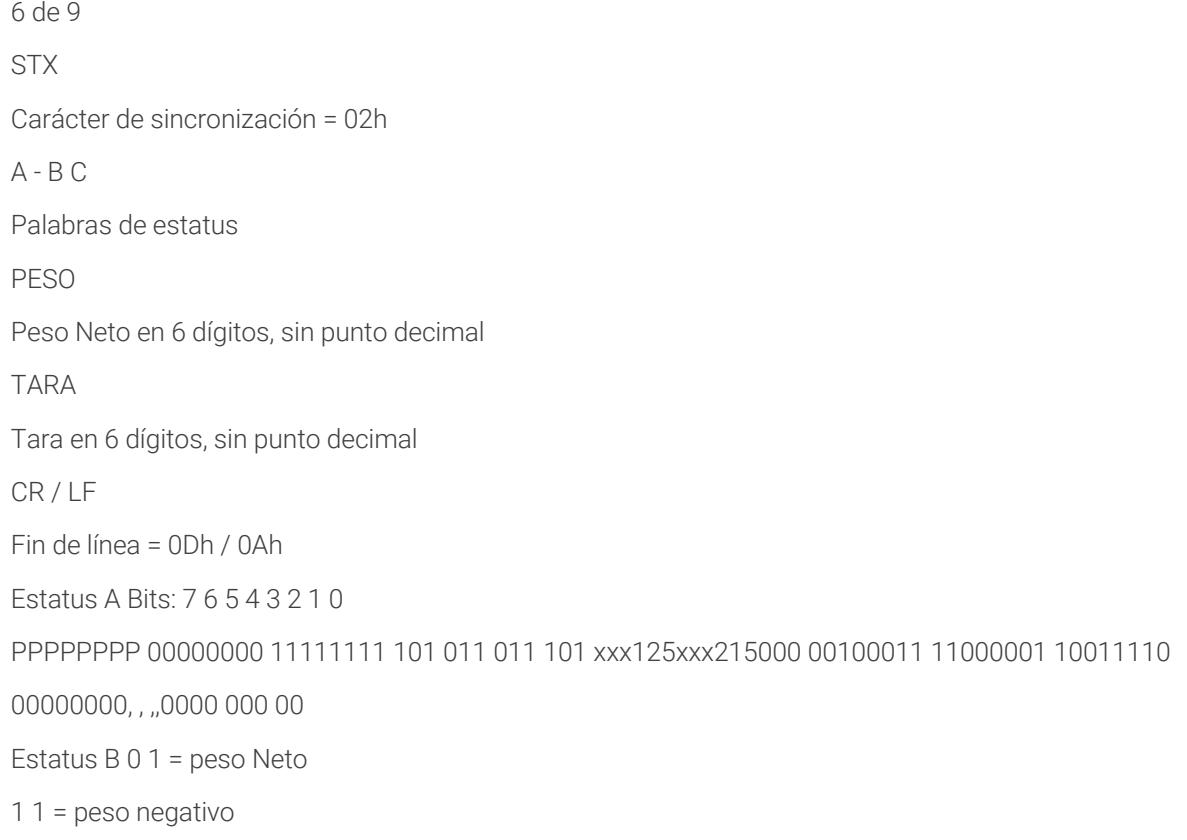

2 1 = fuera de rango

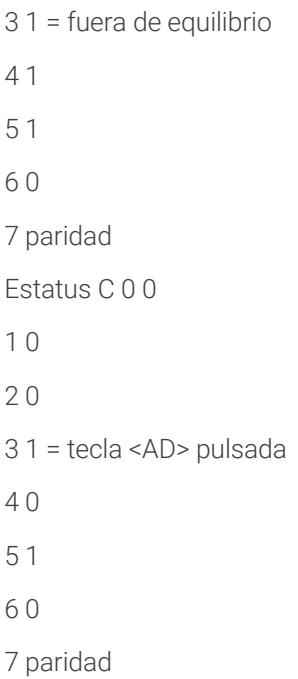

3.3 Conector de celda / plataforma

### **04** Listado de Errores

- **> Err 0** El Cero Inicial está fuera del rango- Plataforma cargada o celda de carga dañada
- **> Err 1** Memoria de programa (ROM).-
- **> Err 2** Memoria de datos (RAM)-
- **> Err 4** Check-sum de los datos de calibración- Contactarse con Servicio Tecnico
- **> Err 5** Capacidad Fuera de Rango al calibrar
- **> Err 6** Señal menor que 0,4 μV por división- La lectura puede ser inestable
- **> Err 7** Redondeo del peso al calibrar
- **> Err 8** Conversor Fuera de Rango al calibrar- Peso de calibración excesivo, error de conexión o celda dañada
- **> Err C** Clave incorrecta

**> Err E** El peso no está en equilibrio al sumar- Esperar que el LED de Equilibrio esté iluminado para sumar.

- **> Err P** Error al sumar
- El peso no pasó por cero entre pesadas
- El peso es menor que 5 divisiones mínimas
- Mas de 10.000 pesadas
- Total mayor que 999.999

#### *Opcionales:*

- > Salida 4-20 m
- > Teclado 16 Tecla
- > Repetidor de visor a distancia
- > Impresor térmico
- > Placa de corte

### **05** Recomendaciones

- No la conecte a líneas con tensión inestable o con ruidos eléctricos.

- No coloque sobre la balanza pesos mayores que la capacidad máxima indicada, ni la deje cargada mucho tiempo.

- Para la limpieza o lavado hágalo SIEMPRE CON LA BALANZA DESCONECTADA.

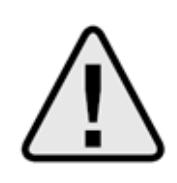

- Ante cualquier desperfecto recurra al Servicio Técnico Autorizado.

### **CONTACTATE CON NOSOTROS**

#### **Administración y Ventas**

California 2000/2082 Piso 3° Of. 301 (C1289AAP) - CABA - Argentina (+54 11) 4103-4500 Int. 004

### **Atención al Cliente**

(+54 11) 4103-4500 Int. 006 mesadeayuda@moretti.com.ar

**Servicio Técnico**

(+54 11) 4103-4500 Int. 008 ventasdeservicios@moretti.com.ar

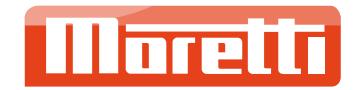